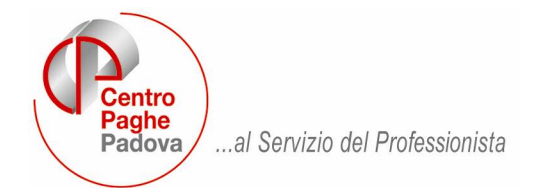

M:\Manuali\VARIE\MANUALI\_RICHIESTI\Manuale\_Gestione Infortunio.doc

# **GESTIONE INFORTUNIO**

Per eseguire in automatico il calcolo dell'anticipo dell'indennità di inabilità temporanea assoluta a carico dell'Inail, nonché dell'integrazione infortunio a carico ditta si indica il periodo di infortunio con giustificativo INFA. In automatico il programma riporta le date di infortunio direttamente all'interno del movimento dipendente (pulsante Altre mal./inf.).

Utilizzando la procedura "Denuncia Infortunio" presente nelle utilità, si possono inserire determinati parametri che consentono di calcolare la media corretta.

# **1. CALCOLO DALLA "DENUNCIA INFORTUNIO"**

Compilando le caselle presenti nella "Denuncia Infortunio" (Utility a.c. => Denuncia infortunio) è possibile calcolare automaticamente la quota media giornaliera inail riportandola nel movimento dipendente.

I dati retributivi devono essere inseriti nella 4^ videata "Dati Retr."

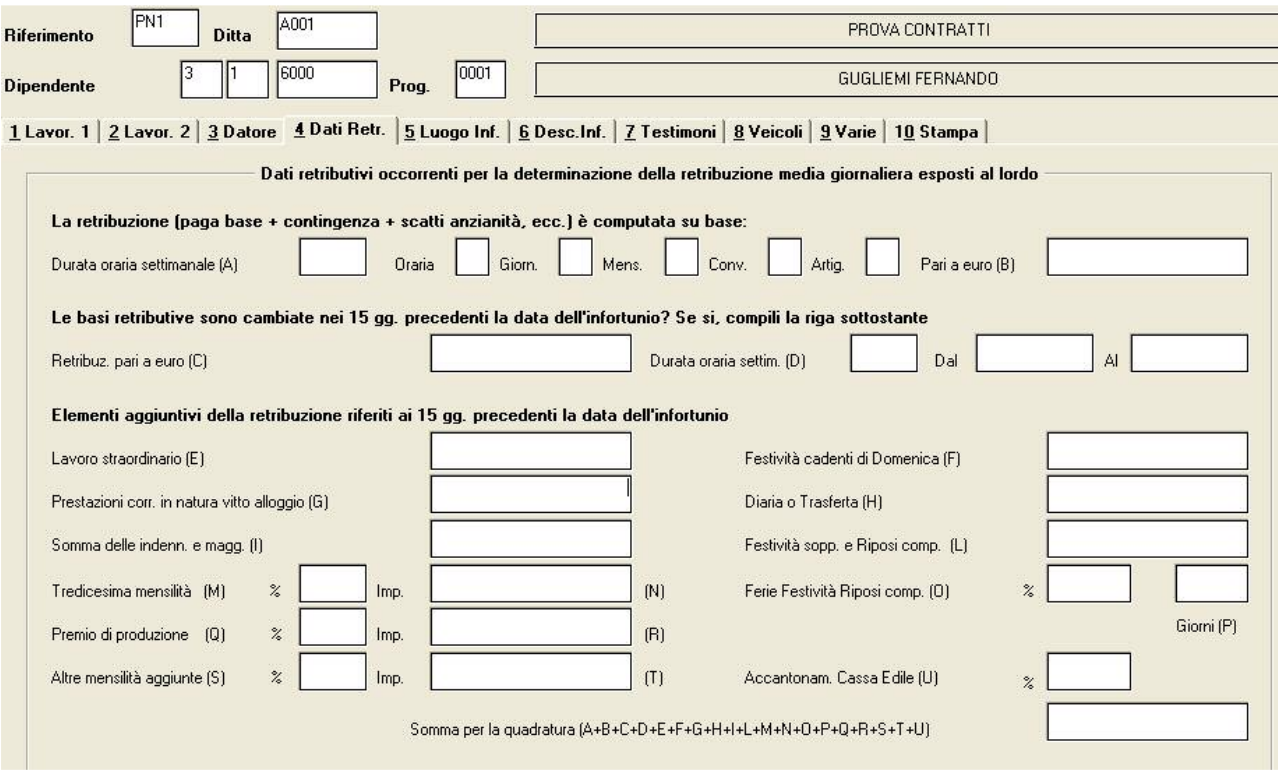

Questa videata permette di inserire i dati retributivi. Tali importi non sono utili al programma per il calcolo della quota media in quanto vengono considerati i dati presenti nell'anagrafica dipendente, ma servono solamente alla compilazione del modulo.

Nella sezione *Elementi Aggiuntivi* devono essere indicati i dati utili sia per la sezione "Elementi Aggiuntivi riferiti ai 15 giorni precedenti" cioè i compensi aggiuntivi rispetto al salario ordinario corrisposto dal datore di lavoro e non determinabili dal programma.

Utilizzando la gestione a calendario sarà in futuro probabilmente possibile determinare questo valore in molti casi ma attualmente la gestione di questo automatismo non è ancora attiva.

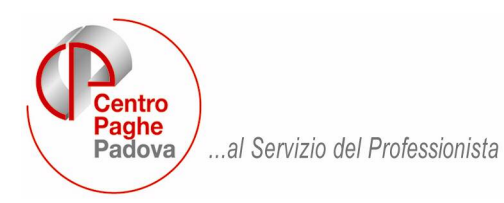

Per i dipendenti part time i valori devono essere riportati per intero, il programma proporzionerà l'importo in base alla percentuale di part time.

Per riportare il calcolo della quota direttamente nel movimento dipendente, dove poi dovranno essere inserite le date di inizio e fine infortunio, è sufficiente cliccare il bottone

Rip. su movimento

Una volta determinata ed importata la media giornaliera nel movimento del dipendente la compilazione della casella relativa a "Elementi aggiuntivi" **non verrà considerata** nel calcolo.

# **2. CALCOLO DAL MOVIMENTO DIPENDENTE**

Le date di inizio e fine infortunio verranno riportate nel movimento dipendente bottone

Mal./Inf./Cig

- sezione Infortunio.

**La media giornaliera verrà calcolata automaticamente prendendo come riferimento tutti i dati impostati in anagrafica ditta e/o dipendente.**

**E' possibile caricare l'eventuale importo degli elementi aggiuntivi riferiti ai 15 giorni precedenti l'infortunio direttamente nell'apposita casella presente nella suddetta sezione.** 

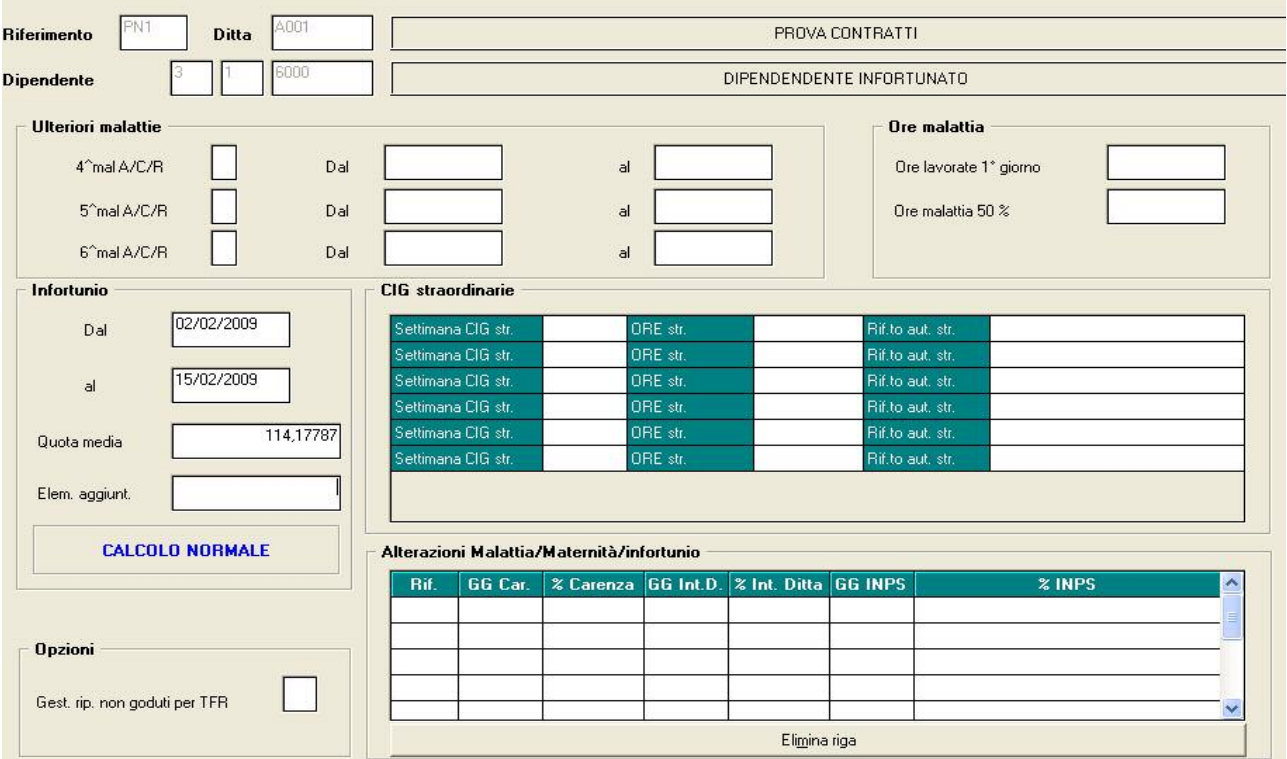

Dopo aver eseguito i punti sopra riportati il calcolo di questa media creerà automaticamente nel cedolino le voci sotto descritte:

• **Voce 0322** "Carenza Infortunio" in cui verranno indicati e valorizzati i giorni dal secondo al quarto a seconda di quanto previsto dal CCNL di appartenenza. Il primo giorno di infortunio dovrà essere gestito dall'Utente e retribuito come se lavorato per intero.

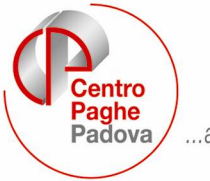

...al Servizio del Professionista

- **Voce 0324** "Integrazione Infortunio Ditta" in cui verranno considerati e valorizzati i giorni a carico dell'INAIL (dal quinto in poi) a seconda del CCNL di appartenenza. Rimarranno come possibile gestione manuale tutte le voci a % previste in "tabella voci".
	- La loro determinazione sarà quindi ora automatica.
- **Voce 0328** "Anticipo Infortunio INAIL" in cui verranno presi in considerazione i giorni dal quinto in poi e moltiplicati per la percentuale della media giornaliera a carico INAIL: 60% dal quinto al novantesimo e 75% dal novantunesimo in poi.

Per il calcolo dell'indennità a carico INAIL verranno considerati tutti i giorni di calendario.

**E' possibile escludere l'anticipo dell'indennità a carico dell'inail (per le ditte che non applicano l'ex. art.70 DPR 1124/1965) indicando nell'anagrafica ditta – 7 Opzioni 1 -la lettera "X" nel campo "Particolarità Infortunio".** 

**Tale campo è presente anche in anagrafica dipendente – 8 Divisori – pulsante Infortunio .**

Il pulsante Infortunio presente in anagrafica dipendente verrà storicizzato il mese seguente riportando: **data di inizio / data fine**, i **giorni di calendario** (molto importanti per il carico inail al 60% e/o al 75%) e la **quota media**.

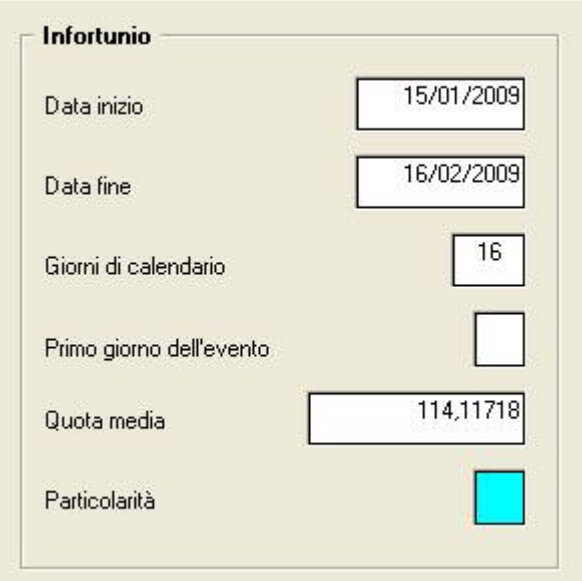

# **MODALITA' DI CALCOLO DELLA MEDIA GIORNALIERA INAIL**

Riportiamo di seguito le modalità per il calcolo della quota media giornaliera inail secondo quanto previsto dall'Istituto stesso.

Per la determinazione del guadagno medio globale giornaliero, l'INAIL tiene conto anche degli straordinari effettuati nel periodo quindicinale di riferimento e di eventuali altre somme corrisposte per prestazioni particolari dello stesso periodo (maggiorazioni per lavoro notturno e festivo, parte imponibile delle diarie di trasferta, fringe benefits, ecc.), dell'incidenza delle mensilità aggiuntive ed erogazioni assimilabili, dell'incidenza delle ferie e dei permessi contrattuali retribuiti e anche dell'incidenza delle festività.

Per il calcolo guadagno medio globale giornaliero viene applicata la seguente formula:

### **1. Giorni Ferie x 100 = percentuale Ferie (% F)**

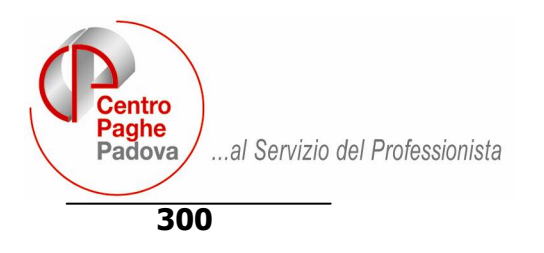

### **2. % F + 3,99 + % Rateo 13^ (14^, mensilità aggiuntive, premio az.le ) = Coefficiente (Coeff.)**

Da considerare che se i ratei delle mensilità aggiuntive sono uguali allo stipendio la percentuale sarà pari a 8,33 altrimenti detta percentuale verrà riproporzionata. Esempio: Stipendio euro 1.500,00 e Mensilità Aggiuntiva euro 1.000,00: (Stipendio / Mensilità Aggiuntiva) x 100 = 66,67  $8,33 \times 66,67\% = 5,55$ La quota 3,99 è la percentuale relativa all'incidenza delle 12 festività.

**3. Coeff. : 100 + 1 = Coeff.1** 

## **4. Coeff.1 x Paga Oraria x 6,667 = Media giornaliera INAIL (MG)**

**5.** Se viene compilata anche la sezione relativa agli elementi aggiuntivi riferiti ai 15 giorni precedenti la data d'infortunio, tutti i valori inseriti verranno sommati. Alla somma così determinata verrà applicata la seguente formula:

#### **Somma x 8 = Elemento aggiuntivo (El.Agg.) 100**

**6.** Il risultato ottenuto dalla precedente formula incrementerà la Media giornaliera INAIL con la seguente formula:

## **MG + El. Agg. = Media giornaliera INAIL**

Riportiamo di seguito un esempio considerando un dipendente con i seguenti dati retributivi:

- paga oraria di 8,00 Euro;
- 32 giorni totali di ferie;
- Tredicesima mensilità pari allo stipendio;
- Quattordicesima mensilità pari allo stipendio;
- Importo straordinario, nei 15 giorni precedenti l'infortunio, 100,00 Euro;
- Importo Festività lavorate di domenica, nei 15 giorni precedenti l'infortunio, 85,00 Euro.

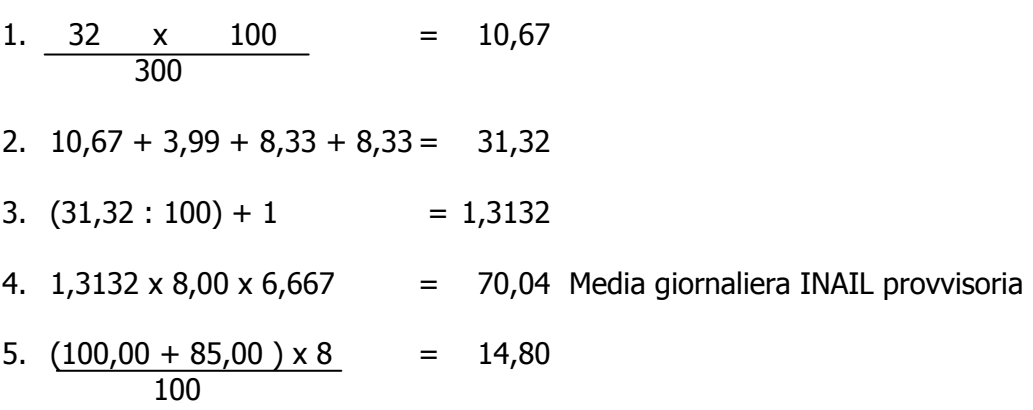

**7.**  $14,80 + 70,04 = 84,84$  Media giornaliera INAIL

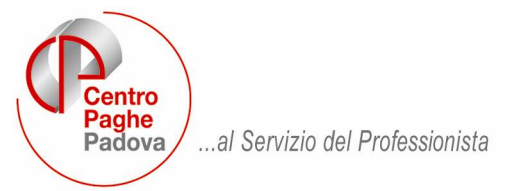

# **PREMIO AZIENDALE UTILE AL CALCOLO MEDIA GIORNALIERA INAIL.**

E' possibile considerare anche il Premio Aziendale nel calcolo della quota media giornaliera Inail. Presente in anagrafica ditta (videata 8 – sezione "Premio aziendale") e/o in anagrafica dipendente (videata 6 – sezione "Premio aziendale").

Il premio aziendale viene imputato come le mensilità aggiuntive, secondo quanto già indicato sopra nelle modalità di calcolo della quota media giornaliera.

## **(Stipendio / Mensilità Aggiuntiva) x 100 = "N"**

**8,33 x "N %" = "Z"** 

## **MODALITA' DI CALCOLO DELLA MEDIA GIORNALIERA INAIL (PER I DIPENDENTI PART- TIME)**

L'indennità per inabilità temporanea si calcola sulla base della retribuzione tabellare oraria ( = paga tabellare annua del lavoratore a tempo pieno di pari livello/categoria rapportata alle ore teoriche lavorative annue contrattuali) o, se più favorevole, sul minimale orario di retribuzione ai fini INPS (anno 2003 = 5,73 Euro).

Il programma viene per ora impostato **solo sul minimale orario di retribuzione ai fini INPS** 

Il calcolo verrà eseguito con la seguente formula: (Orario settimanale 40 ore x percentuale Part-Time) = Valore1 :  $6 =$  Valore2 x 5,73 = media giornaliera INAIL

Esempio con Part-Time al 50%  $(40 \times 50\%) = 20 : 6 = 3,33333 \times 5,73 = 19,10$ 

A cura dell'Utente l'inserimento della media giornaliera se la paga oraria tabellare risultasse maggiore del minimale orario di retribuzione ai fini INPS.